### **REPUBLIK INDONESIA KEMENTERIAN HUKUM DAN HAK ASASI MANUSIA**

# **SURAT PENCATATAN CIPTAAN**

Dalam rangka pelindungan ciptaan di bidang ilmu pengetahuan, seni dan sastra berdasarkan Undang-Undang Nomor 28 Tahun 2014 tentang Hak Cipta, dengan ini menerangkan:

Nomor dan tanggal permohonan : EC00202331691, 28 April 2023

**Pencipta**

 $\Gamma_{\!\scriptscriptstyle\sigma}$ 

**Pemegang Hak Cipta**

Kewarganegaraan : Indonesia

Tanggal dan tempat diumumkan untuk pertama kali di wilayah Indonesia atau di luar wilayah Indonesia

Nomor pencatatan : 000464612

#### Nama : **Muhammad Riska B, Hendra Jaya dkk**

Alamat / Jul. A.P Pettarani, Makassar, Sulawesi Selatan, 90222

Kewarganegaraan  $\frac{1}{\sqrt{1-\frac{1}{\sqrt{1-\frac{1}{\$ 

#### Nama / W / A W **WIVERSITAS NEGERI MAKASSAR**

Alamat : Jl. A.P. Pettarani, Makassar, Sulawesi Selatan, 90222

Jenis Ciptaan / **Program Komputer** 

Judul Ciptaan : **Source Code Perangkat Pembelajaran Huruf Braille Berbasis Arduino Atmega 2560 Menggunakan 47 Pin Digital**

: 28 April 2023, di Makassar

Jangka waktu pelindungan : Berlaku selama 50 (lima puluh) tahun sejak Ciptaan tersebut pertama kali dilakukan Pengumuman.

 $\mathbf{I}_{\mathcal{A}}$ 

 $\Delta$ 

adalah benar berdasarkan keterangan yang diberikan oleh Pemohon. Surat Pencatatan Hak Cipta atau produk Hak terkait ini sesuai dengan Pasal 72 Undang-Undang Nomor 28 Tahun 2014 tentang Hak Cipta.

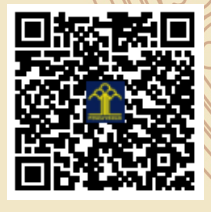

a.n. MENTERI HUKUM DAN HAK ASASI MANUSIA Direktur Hak Cipta dan Desain Industri

> Anggoro Dasananto NIP. 196412081991031002

Disclaimer:

Dalam hal pemohon memberikan keterangan tidak sesuai dengan surat pernyataan, Menteri berwenang untuk mencabut surat pencatatan permohonan.

IJ

#### **LAMPIRAN PENCIPTA**

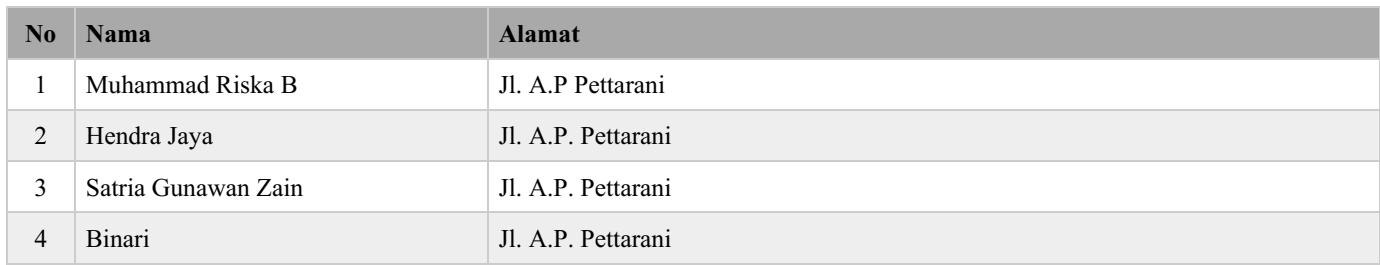

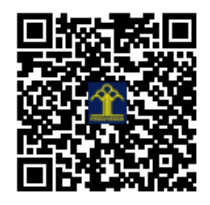

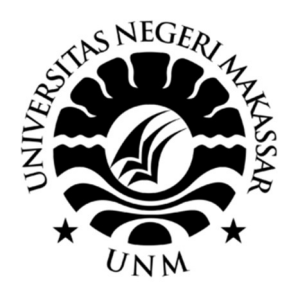

# SOURCE CODE PERANGKAT PEMBELAJARAN HURUF BRAILLE BERBASIS ARDUINO ATMEGA 2560 MENGGUNAKAN 47 PIN DIGITAL

Ir. Muhammad Riska, S.Pd., M.T. Dr. Hendra Jaya, S.Pd. M.T Dr. Satria Gunawan, S.d. M.T Binari, S.Pd.

## SOURCE CODE

#include <SoftwareSerial.h>

#include <DFPlayer\_Mini\_Mp3.h>

#include <JC\_Button.h>

//button untuk angka dan huruf

Button myBtn1(2), myBtn2(4), myBtn3(8), myBtn4(12), myBtn5(16), myBtn6(37), myBtn7(41), myBtn8(45), myBtn9(34), myBtn10(38), myBtn11(40), myBtn12(6), myBtn13(10),

 myBtn14(14), myBtn15(35), myBtn16(39), myBtn17(43), myBtn18(47), myBtn19(36), myBtn20(42), myBtn21(44), myBtn22(19), myBtn23(23), myBtn24(27), myBtn25(31),

 myBtn26(18), myBtn27(22), myBtn28(26), myBtn29(30), myBtn30(46), myBtn31(21), myBtn32(25), myBtn33(29), myBtn34(33), myBtn35(20), myBtn36(24), myBtn37(28),

```
 myBtn38(32), myBtn39(48);
```
//button untuk kuis

Button Q(17), Q1(15), Q2(9), Q3(7), Q4(11), Q5(13), Q6(5), OK(3);

int  $k=0$ ;

int t1=0, t2=0, t3=0, t4=0, t5=0, t6=0, tok=0;

int nk=1, n=0;

int k\_op=0, k\_5=0, k\_o=0, k\_b=0, k\_t=0, k\_i=0, k\_y=0, k\_al=0, k\_la=0, k\_mi=0,  $k_ha=0, k_1=0, k_8=0, k_a=0, k_r=0, k_n=0;$ 

//button untuk hijaiyah analog

```
const int ba[4]={A0, A1, A2, A3};
int nilaiba[4];
```

```
void setup()
```
{

//set button angka dan huruf

```
 myBtn1.begin(); myBtn2.begin(); myBtn3.begin(); myBtn4.begin(); 
myBtn5.begin(); myBtn6.begin(); myBtn7.begin(); myBtn8.begin(); 
myBtn9.begin(); myBtn10.begin(); myBtn11.begin();
```

```
 myBtn12.begin(); myBtn13.begin(); myBtn14.begin(); myBtn15.begin(); 
myBtn16.begin(); myBtn17.begin(); myBtn18.begin(); myBtn19.begin(); 
myBtn20.begin(); myBtn21.begin(); myBtn22.begin();
```

```
 myBtn23.begin(); myBtn24.begin(); myBtn25.begin(); myBtn26.begin(); 
myBtn27.begin(); myBtn28.begin(); myBtn29.begin(); myBtn30.begin(); 
myBtn31.begin(); myBtn32.begin(); myBtn33.begin();
```

```
 myBtn34.begin(); myBtn35.begin(); myBtn36.begin(); myBtn37.begin(); 
myBtn38.begin(); myBtn39.begin();
```
//set kuis

```
 Q.begin(); Q1.begin(); Q2.begin(); Q3.begin(); Q4.begin(); Q5.begin(); 
Q6.begin(); OK.begin();
```

```
 //set hijaiyah analog
for(int i=0; i<4; i++){
  pinMode(ba[i],INPUT); 
 }
```

```
 //kode untuk df player 
 Serial.begin (9600);
```

```
 mp3_set_serial (Serial);
 delay(1); 
 mp3_set_volume (25);
```

```
}
```

```
void loop()
{ 
  for(int oon=0; oon>1; oon++){
  if(oon < = 2) mp3_play(91); 
   } 
   else if(oon>2){
    goto mulaiii;
   } 
   }
```
## mulaiii:

 myBtn1.read(); myBtn2.read(); myBtn3.read(); myBtn4.read(); myBtn5.read(); myBtn6.read(); myBtn7.read(); myBtn8.read(); myBtn9.read(); myBtn10.read(); myBtn11.read();

```
 myBtn12.read(); myBtn13.read(); myBtn14.read(); myBtn15.read(); 
myBtn16.read(); myBtn17.read(); myBtn18.read(); myBtn19.read(); 
myBtn20.read(); myBtn21.read(); myBtn22.read();
```

```
 myBtn23.read(); myBtn24.read(); myBtn25.read(); myBtn26.read(); 
myBtn27.read(); myBtn28.read(); myBtn29.read(); myBtn30.read(); 
myBtn31.read(); myBtn32.read(); myBtn33.read();
```

```
 myBtn34.read(); myBtn35.read(); myBtn36.read(); myBtn37.read(); 
myBtn38.read(); myBtn39.read();
```
## //koding untuk button angka dan huruf

 if (myBtn1.wasReleased()) { mp3\_play(1); n=6;} if (myBtn2.wasReleased()) { mp3\_play(3); n=1;} if (myBtn3.wasReleased()) { mp3\_play(4); n=6;} if  $(myBtn4.wasReleased())$  {  $mp3$ \_play(5); n=6;} if  $(myBtn5.wasReleased())$  { mp3\_play(6); n=6;} if (myBtn6.wasReleased()) { mp3\_play(7); n=6;} if  $(myBtn7.wasReleased())$  {  $mp3$ \_play(8); n=6;} if  $(myBtn8.wasReleased())$  { mp3\_play(9); n=6;} if (myBtn9.wasReleased()) { mp3\_play(10); n=2;} if (myBtn10.wasReleased()) { mp3\_play(11); n=6;} if (myBtn11.wasReleased()) { mp3\_play(2); n=6;} if (myBtn12.wasReleased()) { mp3\_play(12); n=6;} if  $(myBtn13.wasReleased()) { mp3_play(13); n=6; }$ 

 if (myBtn14.wasReleased()) { mp3\_play(14); n=6;} if (myBtn15.wasReleased()) { mp3\_play(15); n=4;} if (myBtn16.wasReleased()) { mp3\_play(16); n=6;} if (myBtn17.wasReleased()) { mp3\_play(17); n=6;} if (myBtn18.wasReleased()) { mp3\_play(18); n=6;} if (myBtn19.wasReleased()) { mp3\_play(19); n=6;} if (myBtn20.wasReleased()) { mp3\_play(20); n=6;} if (myBtn21.wasReleased()) { mp3\_play(21); n=6;} if (myBtn22.wasReleased()) { mp3\_play(22); n=3;} if (myBtn23.wasReleased()) { mp3\_play(23); n=6;} if (myBtn24.wasReleased()) { mp3\_play(24); n=6;} if (myBtn25.wasReleased()) { mp3\_play(25); n=6;}

if (myBtn26.wasReleased()) { mp3\_play(26); n=6;} if (myBtn27.wasReleased()) { mp3\_play(27); n=6;} if (myBtn28.wasReleased()) { mp3\_play(28); n=6;} if (myBtn29.wasReleased()) { mp3\_play(29); n=6;} if (myBtn30.wasReleased()) { mp3\_play(30); n=6;} if (myBtn31.wasReleased()) { mp3\_play(31); n=6;} if (myBtn32.wasReleased()) { mp3\_play(32); n=6;} if (myBtn33.wasReleased()) { mp3\_play(33); n=6;} if (myBtn34.wasReleased()) { mp3\_play(34); n=6;} if (myBtn35.wasReleased()) { mp3\_play(35); n=6;} if (myBtn36.wasReleased()) { mp3\_play(36); n=5;} if (myBtn37.wasReleased()) { mp3\_play(37); n=6;}

 if (myBtn38.wasReleased()) { mp3\_play(38); n=6;} if (myBtn39.wasReleased()) { mp3\_play(39); n=6;}

 Q.read(); Q1.read(); Q2.read(); Q3.read(); Q4.read(); Q5.read(); Q6.read(); OK.read();

//koding untuk kuis

if (Q.wasReleased())

```
\{k+1; if(nk==1){mp3_play (70); nk=2;} 
else if(nk==2){mp3_play (72); nk=3;}
 else if(nk==3){mp3_play (73); nk=4;} 
 else if(nk==4){mp3_play (76); nk=5;}
 else if(nk==5){mp3_play (77); nk=6;}
 else if(nk==6){mp3_play (78); nk=7;}
 else if(nk==7){mp3_play (79); nk=8;}
 else if(nk==8){mp3_play (80); nk=9;}
 else if(nk==9){mp3_play (89); delay(18000); mp3_play (81); nk=10;}}
```
if(nk<10){

bacapb1();

// kuis ayo menulis

 if (k==1 && k\_op==1){ if(tok==1){ mp3\_play(86); tok=0; kosong(); }} else if(k==1 && k\_op==0){ if(tok==1){ mp3\_play(88); k\_op=0; tok=0; t1=0; t2=0; t3=0; t4=0; t5=0; t6=0;}}

 if (k==2 && k\_5==1){ if(tok==1){ mp3\_play(87); kosong(); tok=0;}} else if(k==2 && k\_5==0){ if(tok==1){ mp3\_play(88); k\_5=0; tok=0; t1=0; t2=0; t3=0; t4=0;  $t5=0; t6=0;$ 

 if (k==3 && k\_b==1){ if(tok==1){ mp3\_play(87); kosong(); tok=0;}} else if(k==3 && k\_b==0){ if(tok==1){mp3\_play(88); k\_b=0; tok=0; t1=0; t2=0; t3=0; t4=0;  $t5=0; t6=0;$ 

 if (k==4 && k\_y==1){ if(tok==1){ mp3\_play(87); kosong(); tok=0;}} else if(k==4 && k\_y==0){ if(tok==1){mp3\_play(88); k\_y=0; tok=0; t1=0; t2=0; t3=0; t4=0;  $t5=0; t6=0;\}$ 

 if (k==5 && k\_al==1){ if(tok==1){ mp3\_play(87); kosong(); tok=0;}} else if(k==5 && k\_al==0){ if(tok==1){mp3\_play(88); k\_al=0; tok=0; t1=0; t2=0; t3=0;  $t4=0; t5=0; t6=0;\}$ 

 if (k==6 && k\_la==1){ if(tok==1){ mp3\_play(87); kosong(); tok=0;}} else if(k==6 && k\_la==0){ if(tok==1){mp3\_play(88); k\_la=0; tok=0; t1=0; t2=0; t3=0;  $t4=0; t5=0; t6=0;$ 

 if (k==7 && k\_mi==1){ if(tok==1){ mp3\_play(87); kosong(); tok=0;}} else if(k==7 && k\_mi==0){ if(tok==1){mp3\_play(88); k\_mi=0; tok=0; t1=0; t2=0; t $3=0$ ; t $4=0$ ; t $5=0$ ; t $6=0$ ; }}

```
 if (k==8 && k_ha==1){ if(tok==1){ mp3_play(87); kosong(); tok=0;}} else 
if(k==8 && k_ha==0){ if(tok==1){mp3_play(88); k_ha=0; tok=0; t1=0; t2=0;
t3=0; t4=0; t5=0; t6=0;}}}
```
//kuis ayo cari

if(nk==10){ bacapb2(9,1); }

if(nk==11){ k=10; bacapb2(10,2); }

if(nk==12){ k=11; bacapb2(11,3); }

if(nk==13){ k=12; bacapb2(12,4); }

if(nk==14){ $k=13$ ; bacapb2(13,5); }

 //koding untuk hijaiyah for(int i=0; i<4; i++){ nilaiba[i]=analogRead(ba[i]); int a=10;

if(ba[i] ==  $A0$ }{a=a\*6;} if(ba[i] ==  $A1$ }{a=a\*5;} if(ba[i] ==  $A2$ }{a=a\*4;} if(ba[i] == A3) $\{a=a*3;\}$ 

if (nilaiba[i] > 95 & & nilaiba[i] < 105 } delay (300); Serial.println(a+0); }

else if (nilaiba[i]>106 && nilaiba[i]<116){ delay(300); Serial.println(a+1);} else if (nilaiba[i]>120 && nilaiba[i] <130){ delay(300); Serial.println(a+2);} else if (nilaiba[i]>140 && nilaiba[i] <150){ delay(300); Serial.println(a+3);} else if (nilaiba[i]>165 && nilaiba[i] <175){ delay(300); Serial.println(a+4);} else if (nilaiba[i]>200 && nilaiba[i] <210){ delay(300); Serial.println(a+5);} else if (nilaiba[i]>250 && nilaiba[i] <260){ delay(300); Serial.println(a+6);} else if (nilaiba[i]>325 && nilaiba[i] <345){ delay(300); Serial.println(a+7);} else if (nilaiba[i]>510 && nilaiba[i] <520){ delay(300); Serial.println(a+8);} else if (nilaiba[i]>1022 && nilaiba[i] <1024){ delay(300); Serial.println(a+9);}}

}

## void bacapb1(){

```
 if (Q1.wasReleased()){t1=1;} if (Q2.wasReleased()){t2=1;} if 
(Q3.wasReleased()){t3=1};} if (Q4.wasReleased()){t4=1};} if
(Q5.wasReleased()){t5=1;} if (Q6.wasReleased()){t6=1;} if
(OK.wasReleased()){tok=1;}
```

```
if(t1=-1){ if(t2=-1){ if(t3=-1){ if(t4=-1){ if(t5=-1){ if(t6=-1){
if(tok==1){k_op=1; k_5=0; k_o=0; k_b=0; k_i=0; k_t=0; k_y=0; k_al=0; k_la=0;
k_mi=0; k_ha=0; t1=0; t2=0; t3=0; t4=0; t5=0; t6=0; }}}}}}}
```

```
if(t1==1){ if(t2==0){ if(t3==0){ if(t4==0){ if(t5==1){ if(t6==0){
if(tok==1){k_5=1; k_op=0; k_o=0; k_b=0; k_i=0; k_t=0; k_y=0; k_al=0; k_la=0;
k_{mi}=0; k_{ha}=0; t1=0; t2=0; t3=0; t4=0; t5=0; t6=0;
```

```
if(t1==1){ if(t2==1){ if(t3==0){ if(t4==0){ if(t5==0){ if(t6==0){
if(tok==1){k_b=1; k_op=0; k_5=0; k_o=0; k_i=0; k_t=0; k_y=0; k_al=0; k_la=0;
k_{mi}=0; k_{ha}=0; t1=0; t2=0; t3=0; t4=0; t5=0; t6=0;
```
 $if(t1==1)$ {  $if(t2==0)$ {  $if(t3==1)$ {  $if(t4==1)$ {  $if(t5==1)$ {  $if(t6==1)$ { if(tok==1){k\_y=1; k\_op=0; k\_5=0; k\_o=0; k\_b=0; k\_i=0; k\_t=0; k\_al=0; k\_la=0; k\_mi=0; k\_ha=0; t1=0; t2=0; t3=0; t4=0; t5=0; t6=0; }}}}}}}

if(t1==1){ if(t2==0){ if(t3==0){ if(t4==0){ if(t5==0){ if(t6==0){ if(tok==1){k\_al=1; k\_op=0; k\_5=0; k\_o=0; k\_b=0; k\_i=0; k\_t=0; k\_y=0; k\_la=0; k\_mi=0; k\_ha=0; t1=0; t2=0; t3=0; t4=0; t5=0; t6=0;}}}}}}}

if(t1==1){ if(t2==1){ if(t3==1){ if(t4==0){ if(t5==0){ if(t6==0){ if(tok==1){k\_la=1; k\_op=0; k\_5=0; k\_o=0; k\_b=0; k\_i=0; k\_t=0; k\_y=0; k\_al=0; k\_mi=0; k\_ha=0; t1=0; t2=0; t3=0; t4=0; t5=0; t6=0; }}}}}}}

if(t1==1){ if(t2==0){ if(t3==1){ if(t4==1){ if(t5==0){ if(t6==0){ if(tok==1){k\_mi=1; k\_op=0; k\_5=0; k\_o=0; k\_b=0; k\_i=0; k\_t=0; k\_y=0; k\_al=0; k\_la=0; k\_ha=0; t1=0; t2=0; t3=0; t4=0; t5=0; t6=0;}}}}}}}

 $if(t1==1)$ {  $if(t2==0)$ {  $if(t3==0)$ {  $if(t4==0)$ {  $if(t5==1)$ {  $if(t6==1)$ { if(tok==1){k\_ha=1; k\_op=0; k\_5=0; k\_o=0; k\_b=0; k\_i=0; k\_t=0; k\_y=0; k\_al=0; k\_la=0; k\_mi=0; t1=0; t2=0; t3=0; t4=0; t5=0; t6=0; }}}}}}} else{t1=0; t2=0; t3=0;  $t4=0; t5=0; t6=0;$ 

```
}
```

```
void kosong(){
```
k\_op=0; k\_5=0; k\_o=0; k\_b=0; k\_i=0; k\_t=0; k\_y=0; k\_al=0; k\_la=0; k\_mi=0; k\_ha=0; t1=0; t2=0; t3=0; t4=0; t5=0; t6=0;

}

void bacapb2(int kuis, byte pin){

if(k==kuis){

 $if(n=pin)$ 

if  $(n<4)$ 

```
 delay(1000); mp3_play(87); delay(3000); mp3_play(81+pin); nk+=1; pin=0; 
n=0;}
```

```
 else if(n==4){ delay(1000); mp3_play(90); nk=1; n=0; pin=0;
```

```
 }} 
   else if(((n<pin) || (n>pin)) && (n!=0)){
    delay(1000); mp3_play(88); pin=0; n=0;
  } 
 } 
}
```
## PANDUAN PENGGUNAAN

# PERANGKAT PEMBELAJARAN HURUF BRAILLE BERBASIS MIKROKONTROLER ARDUINO MEGA 2560 MENGGUNAKAN 47 PIN DIGITAL

Ir. Muhammad Riska, S.Pd., M.Pd. Dr. Hendra Jaya, S.Pd., M.T. Dr. Satria Gunawan, S.Pd., M.T. Binari, S.Pd.

Perangkat ini digunakan untuk membantu anak/siswa tunetra dalam proses pengenalan huruf braille yang didalamnya tersedia abjad, angka dan tanda baca dengan susunan mengikuti keyboard QWERTY serta juga tersedia huruf asing yakni huruf hijaiyah. Selain membantu pengenalan huruf braille media ini juga dibuat sebagai upaya pengenalan teknologi sejak dini. Membiasakan pengguna/anak tunanetra dalam menggunakan keyboard QWERTY yang digunakan komputer pada umumnya.

Perangkat pengenalan huruf braille ini juga dilengkapi dengan kuis interaktif yang membantu memudahkan pengguna dalam proses pengenalan huruf braille dengan menyenangkan. Kuis ini juga digunakan untuk membantu pengguna dalam proses pembelajaran penulisan huruf braille. Perangkat pembelajaran dikembangkan menggunakan mikrokontroler Arduino atmega 2560 dan menggunakan penyimpanan kartu SD dengan kapasitas 4GB.

Perangkat pengenalan huruf braille ini terdiri dari beberapa komponen yaitu:

- 1. Kabel data micro USB dan kepala steker atau power bank sebagai sumber tegangan.
- 2. Stylus/pena sebagai alat tulis huruf braille Box perangkat sebagai badan perangkat yang terdapat 26 abjad braille, 10 angka, 3 tanda baca dan 30 huruf hijaiyah. Kemudian Box tersebut berisikan tombol sebagai input, speaker sebagai output, dan mikrokontroler Arduino atmega 2560 sebagai pemproses.

Adapun hal-hal yang perlu disiapkan untuk menggunakan perangkat adalah.

- 1. Siapkan komponen utama media yang terdiri dari Box perangkat, stylus dan kabel data micro USB.
- 2. Siapkan komponen pendukung yakni power bank atau kepala steker USB yang nantinya akan dihubungkan ke stop kontak, jika tidak memiliki power bank.
- 3. Pastikan kotak media sudah berada di posisi yang tepat dengan cara meraba disisi kotak media. Sisi kiri atas kotak media dapat diketahui dengan penanda dakron lembut di ujung sisi box perangkat.
- 4. Hubungkan kabel data micro USB ke sumber tegangan (power bank atau stop kontak).
- 5. Berdoa sesuai kepercayaan masing-masing sebelum belajar menggunakan perangkat pengenalan huruf braille.

## Menggunakan Media

Adapun tiga kegiatan pembelajaran yang dapat dilakukan pada media pengenalan huruf braille adalah antara lain:

1. Pengenalan

Pada kegiatan pembelajaran ditahap pengenalan pengguna dapat mengenal:

a. Angka braille : untuk pengenalan angka pengguna hanya perlu menekan tombol angka braille yang berada di baris pertama kotak media yang

didahului dengan tanda baca angka. Setelah menekan tombol media akan mengeluarkan bunyi sesuai dengan tombol yang ditekan.

- b. Abjad braille : untuk pengenalan abjad pengguna hanya perlu menekan tombol abjad braille yang berada di baris ke-2, ke-3, dan ke-4 kotak media. Abjad braille tersusun berdasarkan susunan keyboard QWERTY yang umum digunakan. Setelah menekan tombol media akan mengeluarkan bunyi sesuai dengan tombol yang ditekan.
- c. Tanda baca : terdapat dua tanda baca yang ada pada kotak media yang berada diakhir susunan abjad keyboard. Juga terdapat satu tanda baca pada awal angka sebagai penanda tombol angka. Setelah menekan tombol media akan mengeluarkan bunyi sesuai dengan tombol yang ditekan.
- d. Hijaiyah Braille : untuk pengenalan Hijaiyah pengguna hanya perlu menekan tombol hijaiyah braille yang berada di baris ke-5, ke-6, dan ke-7 kotak media. Setelah menekan tombol media akan mengeluarkan bunyi sesuai dengan tombol yang ditekan.
- 2. Kuis Interaktif Menulis

Kuis interaktif digunakan pengguna untuk belajar menulis huruf braille. Kuis berada di bagian paling bawah box perangkat. Terdapat 10 nomor kuis pada media ini. Adapun tahapan kuis antara lain:

- a. Menekan tombol "GO" pada kotak media yang berada di bawah huruf hijaiyah.
- b. Mendengarkan instruksi pengenalan kuis.
- c. Mengecek posisi ke enam titik-titik braille dengan cara menekan ke enam tombol tersembunyi yang ada di dalam lubang. Ke enam lubang tersebut berada di samping tombol "GO". Jika tombol ditekan maka bunyi identitas titik akan berbunyi.
- d. Menekan tombol "OK" yang berada dibawah tombol "GO" untuk mengecek apakah ke enam titik telah ditekan. Kemudian dengarkan instruksi yang diberikan.
- e. Menekan kembali tombol "GO" untuk pembacaan kuis. Dengarkan instruksi kuis yang diberikan.
- f. Memasukkan jawaban yang tepat pada ke enam lubang titik yang telah disediakan.
- g. Menekan tombol "OK" jika jawaban telah dirasa benar. Dengarkan instruksi yang diberikan apakah jawaban yang dimasukkan telah benar atau masih perlu perbaikan.
- h. Mengulangi langkah ke-5 untuk pembacaan kuis selanjutnya.

3. Kuis Interaktif Mencari

Kuis mencari berfungsi untuk membantu pengguna menghafal abjad, angka dan tanda baca braille. kuis ini juga dapat membantu pengguna menghafal posisi abjad, angka dan tanda baca pada susunan keyboard. Pengguna dapat mengenal sejak dini teknologi yang umum digunakan. Adapun tahapan kuis antara lain:

- a. Menekan tombol "GO" yang ke-11 kali akan mengarahkan pengguna pada kuis mencari.
- b. Mendengarkan instruksi yang diberikan.
- c. Mengarahkan kedua tangan pada baris pertama braille. Setelah instruksi diberikan media akan otomatis membacakan kuis berupa angka, abjad atau tanda baca yang akan dicari.
- d. Menekan tombol jawaban yang tepat sesuai dengan kuis yang telah dibacakan.
- e. Setelah menekan tombol, media akan secara otomatis memberikan jawaban benar atau salah terhadap jawaban yang telah pengguna berikan.
- f. Jika jawaban yang diberikan salah, media tidak akan membacakan kuis berikutnya. Maka pengguna harus mencari lagi jawaban yang paling tepat. dan sebaliknya jika jawaban yang diberikan benar maka media akan memberikan apresiasi kemudian membacakan kuis berikutnya.

## Menyimpan Media

Setelah media selesai digunakan hal yang paling penting adalah menyimpan media. Adapun hal yang harus diperhatikan dalam menyimpan media antara lain:

- 1. Memutus aliran listrik ke kotak media dengan cara mencabut kabel mini USB yang terhubung ke kotak media.
- 2. Menyimpan media dipermukaan yang datar dengan rapi dan tidak menumpuk media dengan benda berat lainnya.

Hal ini merupakan upaya pemeliharaan media agar media dapat awet digunakan dalam jangka waktu yang lama.